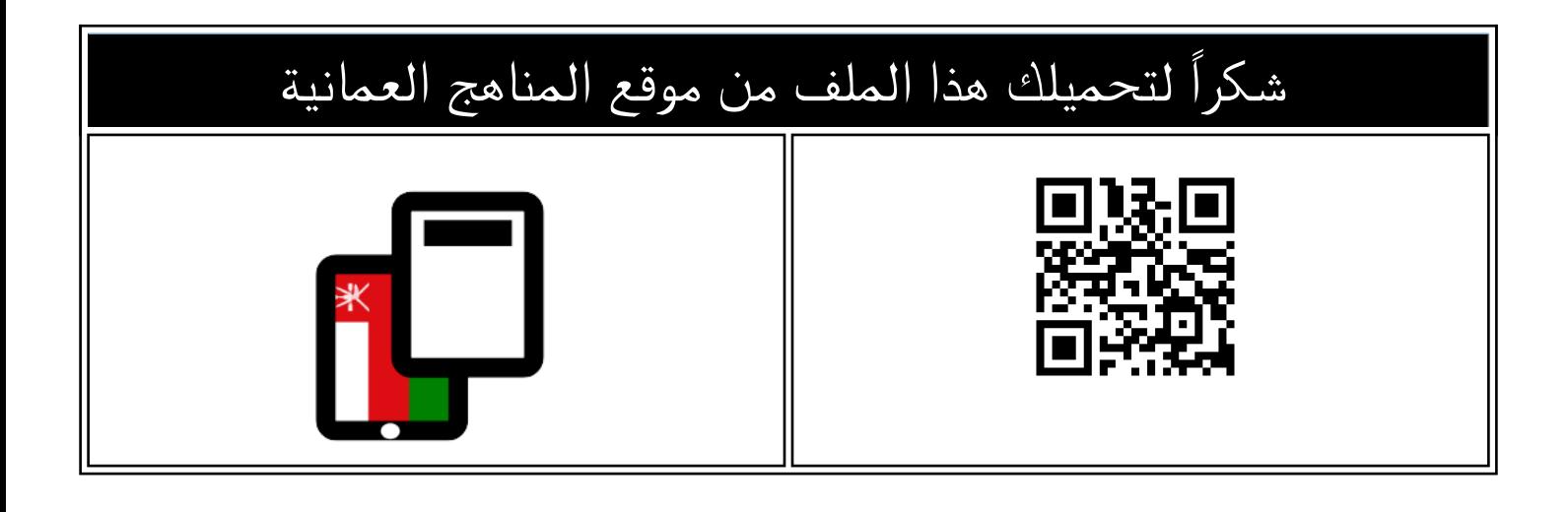

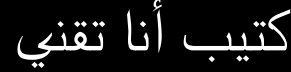

<u>[موقع المناهج](https://almanahj.com)</u> ⊖ <u>المناهج العمانية</u> ⊖ <u>المف الثالث</u> ⊖ <u>حاسوب</u> ܒ <u>الفصل الأول</u> ⊖ <u>[الملف](https://almanahj.com/om/id=9164)</u>

تاريخ نشر الملف على موقع المناهج: 2022-11-19 14:54:23 | اسم المدرس: أيمان السعدي

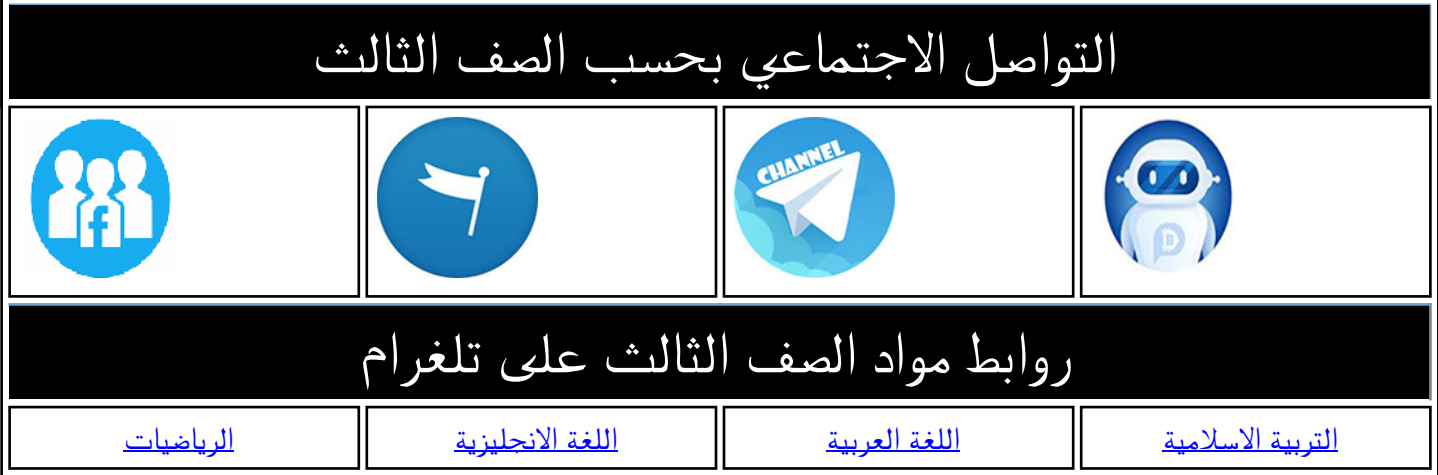

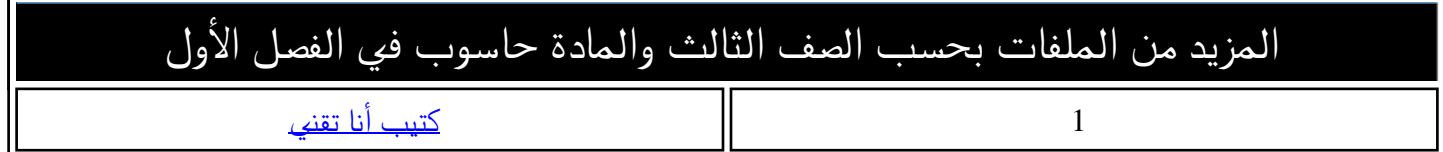

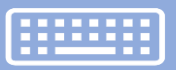

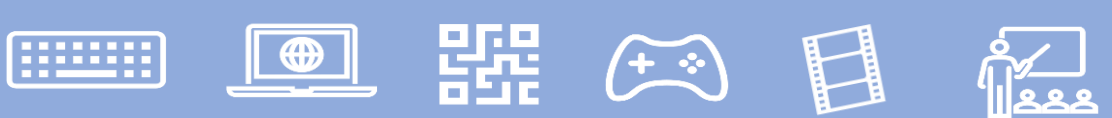

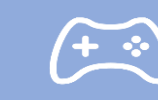

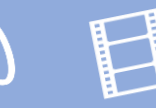

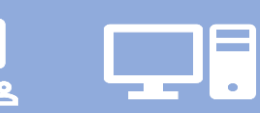

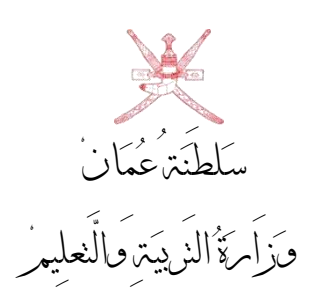

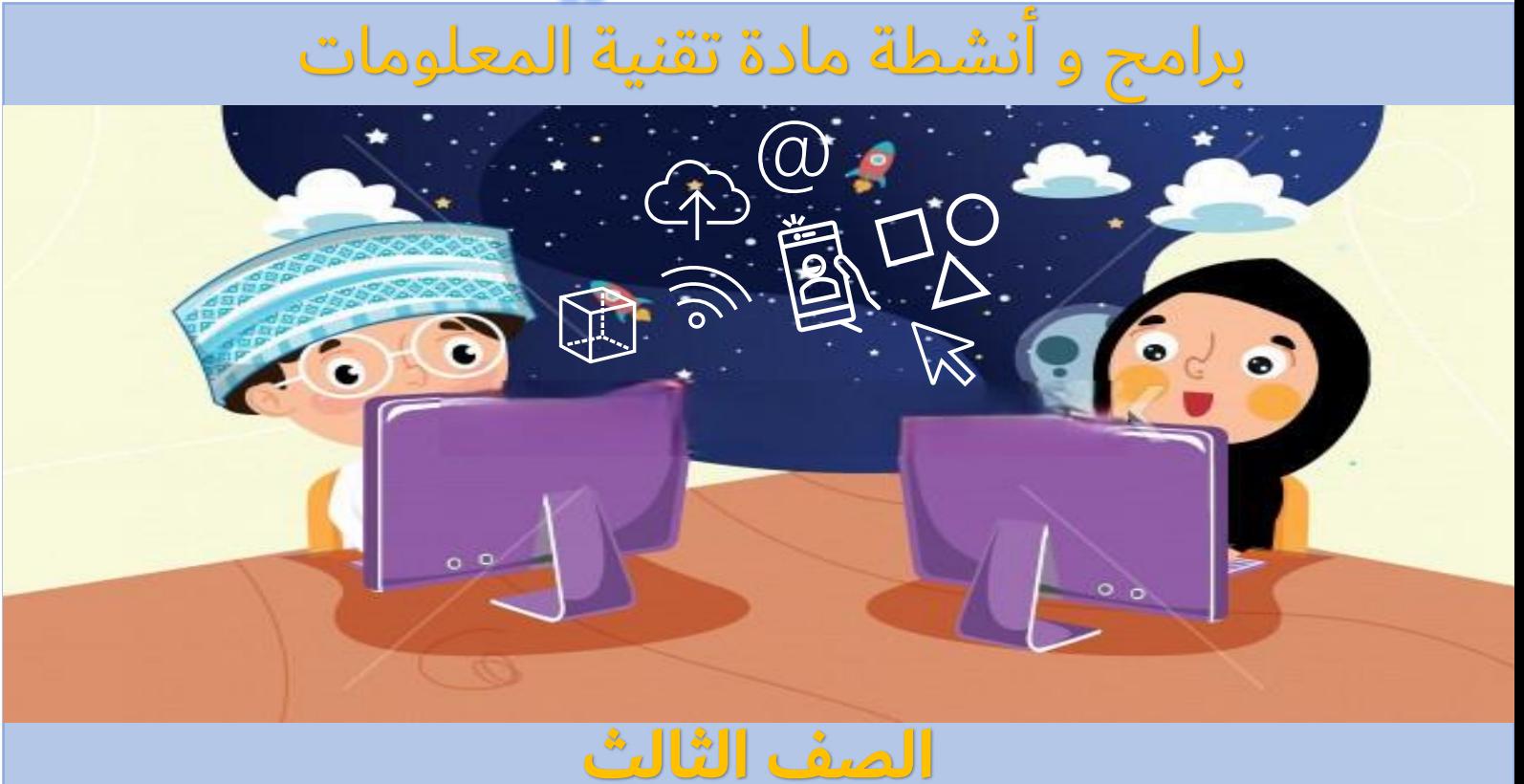

![](_page_1_Picture_8.jpeg)

المقدمة

 $f(x)$ 

器。

 $\boxed{\oplus}$ 

الحمد لله رب العالمين والصلاة والسلام على أشرف المرسلين **ىأجمعي، أما بعد ، سيدنا محمد وآله وصحبه** 

# عزيزي ولى الأمر:

 $\Box$ E

إنه لا يخفى علينا أهمية الحاسوب في حياتنا فهو يمثل ركنا أساسيا وهاماً ۖ **ي ى حياتنا مختلف ميادين العلم والمعرفة و ف ف العملية، وعىل ضوء ذلك ي ى ي**<br>بان **ى تعلمها ف ينبغ <sup>ى</sup> فقد أصبح تعلم الحاسوب و تطبيقاته من الض وريات التي ي ى ي ىسن مبكرة.**

**فجاءت فكرة إعداد هذا ال كتيب وتصميمه مالمسة لواقع الطالب ولعدم مادة تقنية المعلومات كونها عبارة عن مجموعة ي وجود كتاب مرجغ له ف ي ى** لى .<br>من الأنشطة الإلكترونية مخزنة على أجهزة الحواسيب في مركز مصادر **ى التعلم ولحاجة أولياء األمور للتعرف عىل طبيعة هذا المنهج.**

**ولذلك قمت بتجميع الدروس المنهجية الخاصة بمادة تقنية المعلومات**  للصف الثالث الأساسي في قالب مبسط يسهل للطالب وولي أمره متابعتها **ى ي** والتعرف على أهم البرامج بها وعززتها بمجموعة من الأنشطة الإثرائية كما **أدخلت عنض التشويق للطالب بإضافة - رمز االستجابة الرسي ع )الباركود( - ليحصل الطالب عىل مزيد من المعلومات واألنشطة اإلضافية وليستمتع بالمادة العلمية.**

![](_page_3_Picture_0.jpeg)

 $\boxed{\bigoplus}$ 

鼺

![](_page_3_Picture_1.jpeg)

→ 日

![](_page_3_Picture_2.jpeg)

**These** 

![](_page_4_Picture_0.jpeg)

الموضوع الصفحة

![](_page_4_Picture_104.jpeg)

## **الدرس األول: لوحة المفاتيح**

 $\Box$ 

 $\left( \begin{matrix} + & \cdot \\ \cdot & \cdot \end{matrix} \right)$ 

 $\Box$ 

 $\begin{array}{c}\n\circ \\
\circ \\
\circ \\
\circ\n\end{array}$ 

盟理

 $\boxed{\oplus}$ 

**FRUITER** 

![](_page_5_Figure_1.jpeg)

**وظائف مفاتيح لوحة المفاتيح الخاصة :**

 $\sqrt[6]{\ }$   $\Box$ 

![](_page_6_Picture_83.jpeg)

**EE CO REL CO EE** 

![](_page_6_Picture_2.jpeg)

![](_page_7_Picture_0.jpeg)

![](_page_7_Picture_1.jpeg)

لون يا مبدع أزرار لوحة المفاتيح حسب ما هو موضح لك فالأسفل :

![](_page_7_Figure_3.jpeg)

**EN HHE (F3)** 

**filling** 

#### **: الدرس الثان برنامج معالج الكلمات <sup>ى</sup> مقدمة ف ي ي ى**

 $f(x)$ 

 $\blacksquare$ 

<u>oz</u>

ŞP.

 $\boxed{\bigoplus}$ 

**EBILIST** 

即

![](_page_8_Picture_1.jpeg)

**طباعتها ورقيا أو إبقائها عىل صيغتها اإللكت ونية**

#### **طرق فتح برنامج معالج الكلمات Word:**

![](_page_8_Picture_4.jpeg)

![](_page_9_Picture_0.jpeg)

**(1)**

 $\mathbf{\mathbf{\Box}}$ 

![](_page_10_Figure_1.jpeg)

器 ④ 目

 $\boxed{\bigoplus}$ 

**filling** 

֧<br>׆׆֡֜<br>֡֜֜ ِ<br>ع َ َ ،<br>ا ْ ت س ْ أشَاهِدُ وَأَسْتَمِتعْ ِم أ اهِدُ وَ ش  **أتعرف عىل من خالل المقطع المرن** .<br>م **برنامج معالج الكلمات Word ثم أقوم بحل نشاط مكونات ر واجهة التنامج** 

![](_page_11_Picture_0.jpeg)

![](_page_11_Picture_1.jpeg)

**10**

 **أو القصة هنا**

مستند فارغ أ

![](_page_12_Picture_0.jpeg)

![](_page_13_Figure_0.jpeg)

![](_page_14_Picture_0.jpeg)

![](_page_14_Picture_25.jpeg)

 $(')$  نَشاطُ

![](_page_14_Figure_3.jpeg)

![](_page_15_Picture_0.jpeg)

م ل َ ع ت ِ<br>لعَبُ وَأَ أ أ  **أتفاعل مع اللعبة ونية، وأتعرف اإللكت عىل برنامج معالج الكلمات أدوات التنسيق ف ي ى**

ا<br>وُ

ً<br>أ

ا<br>ا

ً<br>ج

![](_page_15_Picture_2.jpeg)

![](_page_16_Figure_0.jpeg)

![](_page_17_Figure_0.jpeg)

![](_page_18_Figure_0.jpeg)

![](_page_19_Figure_0.jpeg)

![](_page_20_Picture_0.jpeg)

![](_page_20_Figure_1.jpeg)

خطوات إدراج الأشكال التلقائية في المستند <sub>:</sub> **ي ى**

![](_page_20_Picture_3.jpeg)

![](_page_21_Picture_0.jpeg)

![](_page_21_Picture_1.jpeg)

## **الدرس السابع :إدراج الجداول وتنسيقها**

E

<u>nivel</u>

 **هذا الدرس**  ❖**فيمكننا تنظيم وإدارة البيانات والمعلومات عن طريق الجداول ف ي ى ي ى برنامج Word.ويتكون الجدول من صفوف وأعمدة وينتج تقاطع العمود مع الصف الخاليا المكونة للجدول.**

 $\left( \frac{1}{2} \right)$ 

鸚

 $\blacksquare$ 

**AUSE** 

![](_page_22_Picture_2.jpeg)

#### **المستند يوجد طريقتي** ❖ **ي وه إلدراج الجدول ف : ي ىى**

❖

QF.

![](_page_22_Figure_4.jpeg)

![](_page_23_Picture_0.jpeg)

### <mark>الدرس الثامن : المشاريـع</mark>

 $f(x)$ 

器

 $\boxed{\oplus}$ 

![](_page_24_Picture_1.jpeg)

<u>nx |</u><br>Ilsss

۳Ē.

![](_page_24_Picture_2.jpeg)

**Alternation** 

**23**

**-1 صمم قصة قصتة مصورة . بسيطة إليصال فكرة أو موضوع معيى -2 ر صمم بطاقة تهنئة تعت فيها عن مشاركة صديقك فرحته بمناسبة نجاحه. الحيوانات التي -3 تحبها ونسق اكتب تقريرا عن أكت ه بشكل مناسب. ر**

اتبع الارشادات الآتية :

❖ يمكنك اختيار نشاط مختلف عن الأنشطة المقترحة بعد الرجوع إل معلمك. ❖ ناقش معلمك في النشاط الذي اخترته قبل الشروع فالعمل. ي  $\frac{1}{2}$  مركز مصادر التعلم ❖ ابحث ي عن المعلومات الت تساعدك عىل ف ر ي i تنفيذ النشاط.

❖ نسق النص ودعم النشاط بالصور واألشكال المناسبة.

![](_page_25_Figure_0.jpeg)

![](_page_26_Picture_0.jpeg)

器 第 日 名

**LET** 

 $\sqrt{2}$ 

 $[$